# STEP ONE - REGISTRATION

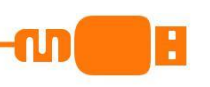

#### **1.** Log on to

www.feedinghungryminds.co.uk Use the search bar to find your school.

- **2.**Once on your school home page, click on 'Register...' which will take you to our pre-ordering website.
- **3.** Now select 'Click here to Register' on desktop or 'Register' on your mobile device to sign up.

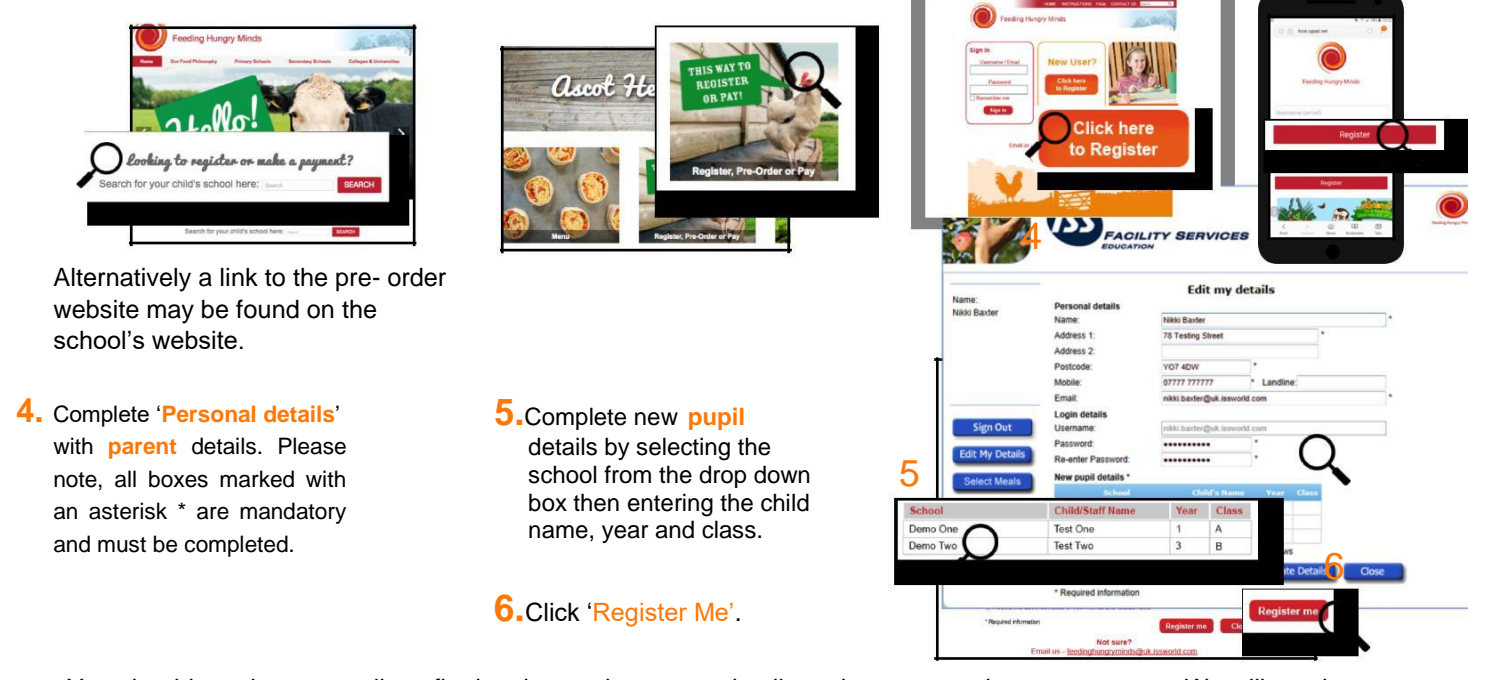

You should receive an email confirming that we have your details and are processing your account. We will send a second email confirming that your account is active within 2 working days. In the unlikely event that you do not receive a confirmation email, please contact the Support Team on 01924 792334 or email feedinghungryminds@uk.issworld.com

## STEP TWO - MAKING A PAYMENT

Once registered, you can log in by entering your email address and password and clicking 'Sign In'. You will now be taken to your account. From here you can view your balance, add funds and view transactions.

### **IF YOUR CHILD IS ENTITLED TO FREE SCHOOL MEALS YOU DO NOT NEED TO MAKE PAYMENTS - HOWEVER THEY STILL NEED TO SELECT THEIR MEALS IN THE CLASSROOM.**

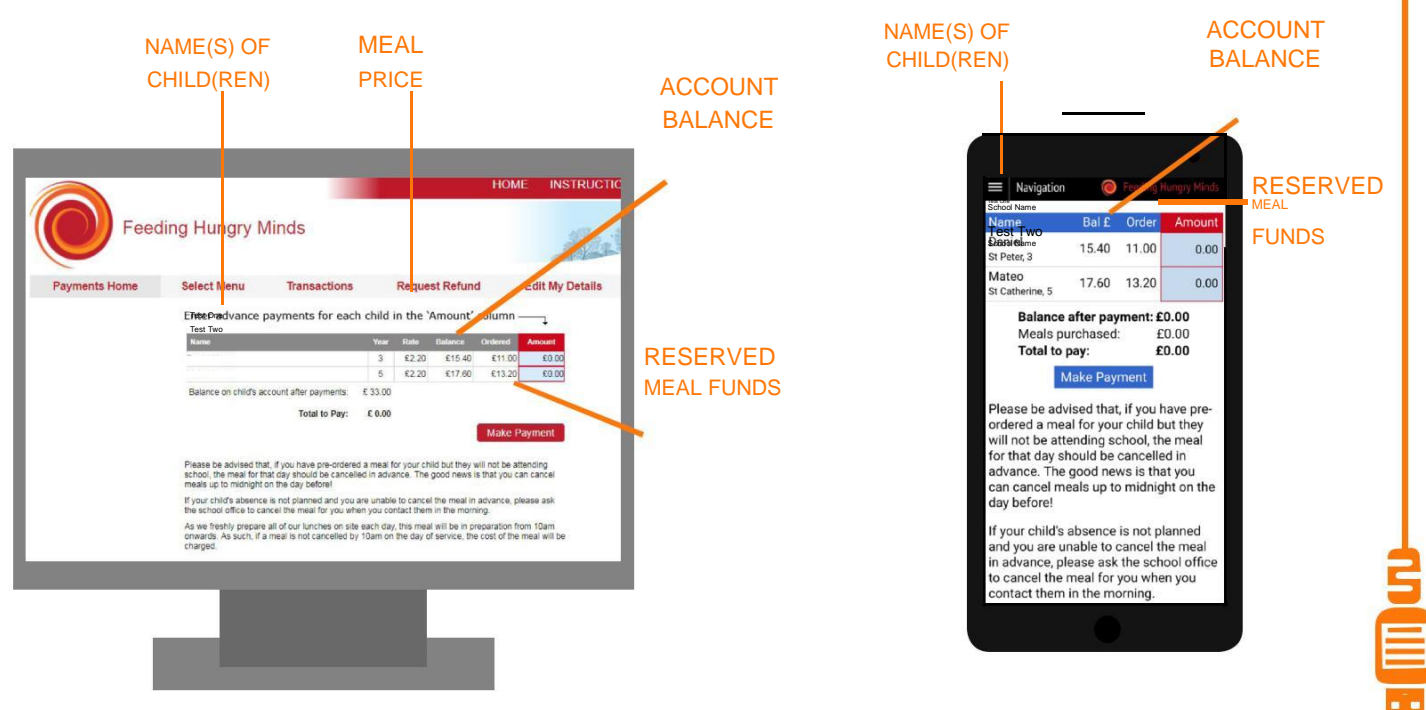

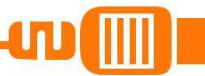

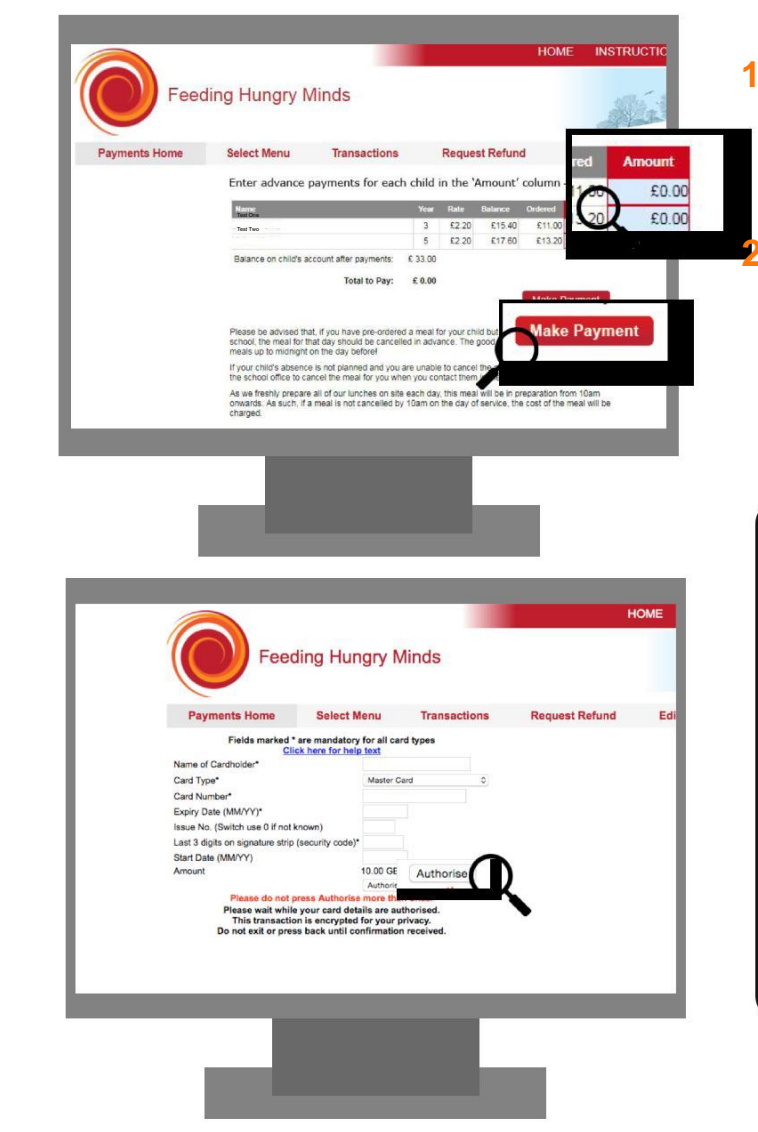

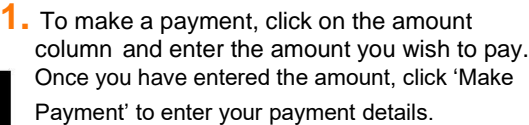

**2.**Please fill in your card details. Once complete click 'Authorise'. Once your payment has been authorised your account will be updated and you will receive a confirmation email.

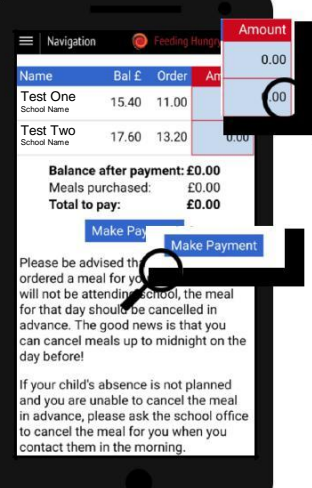

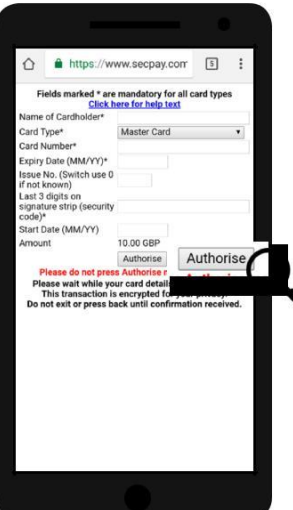

# SELECTING MEALS

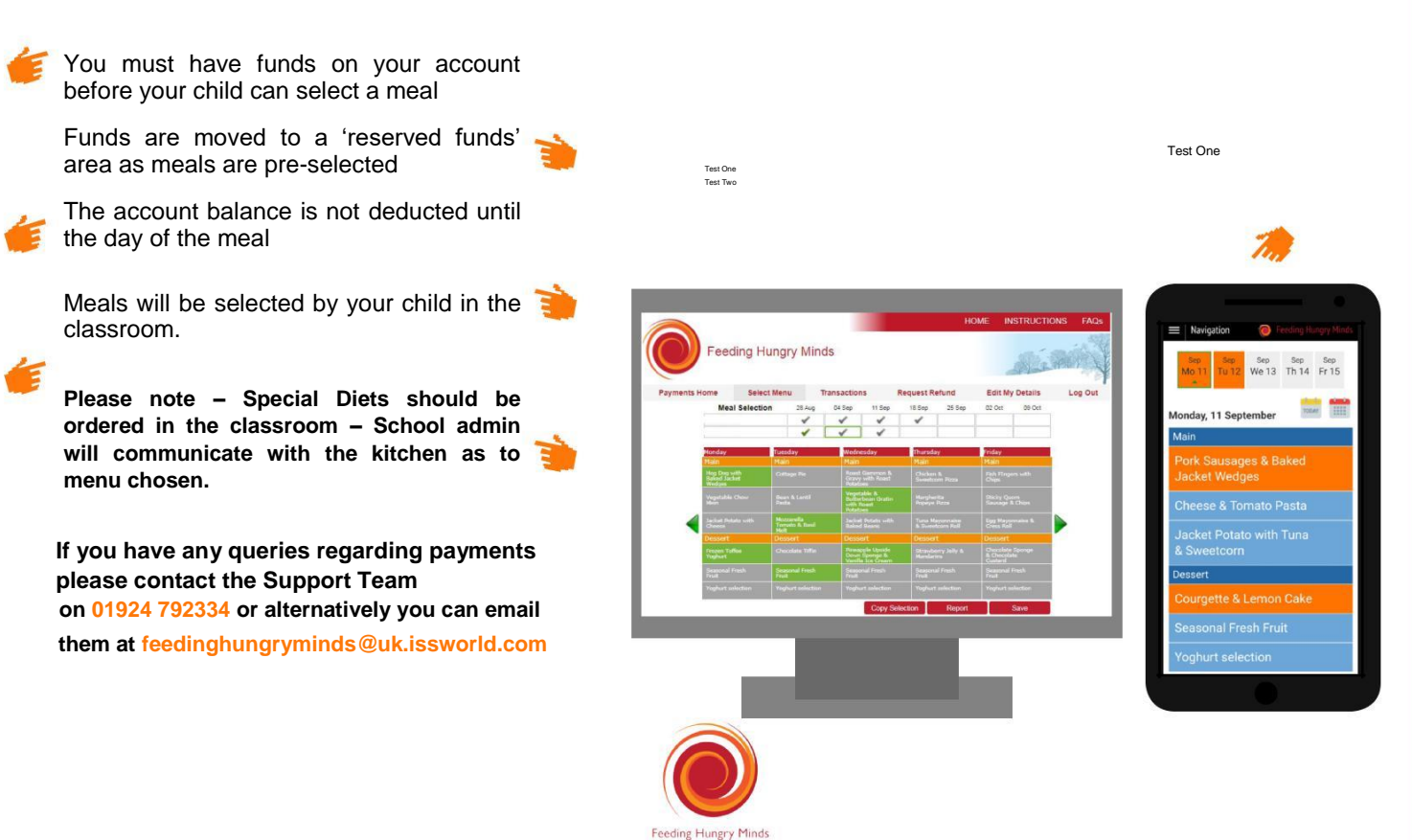